## **QUESTIONS AND ANSWERS RELATED TO MS 2018 INTERMEDIATE REPORT FOR PESTS**

## **CONTENTS**

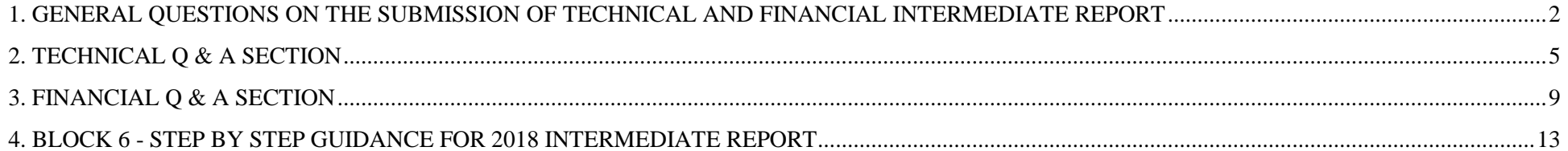

<span id="page-1-0"></span>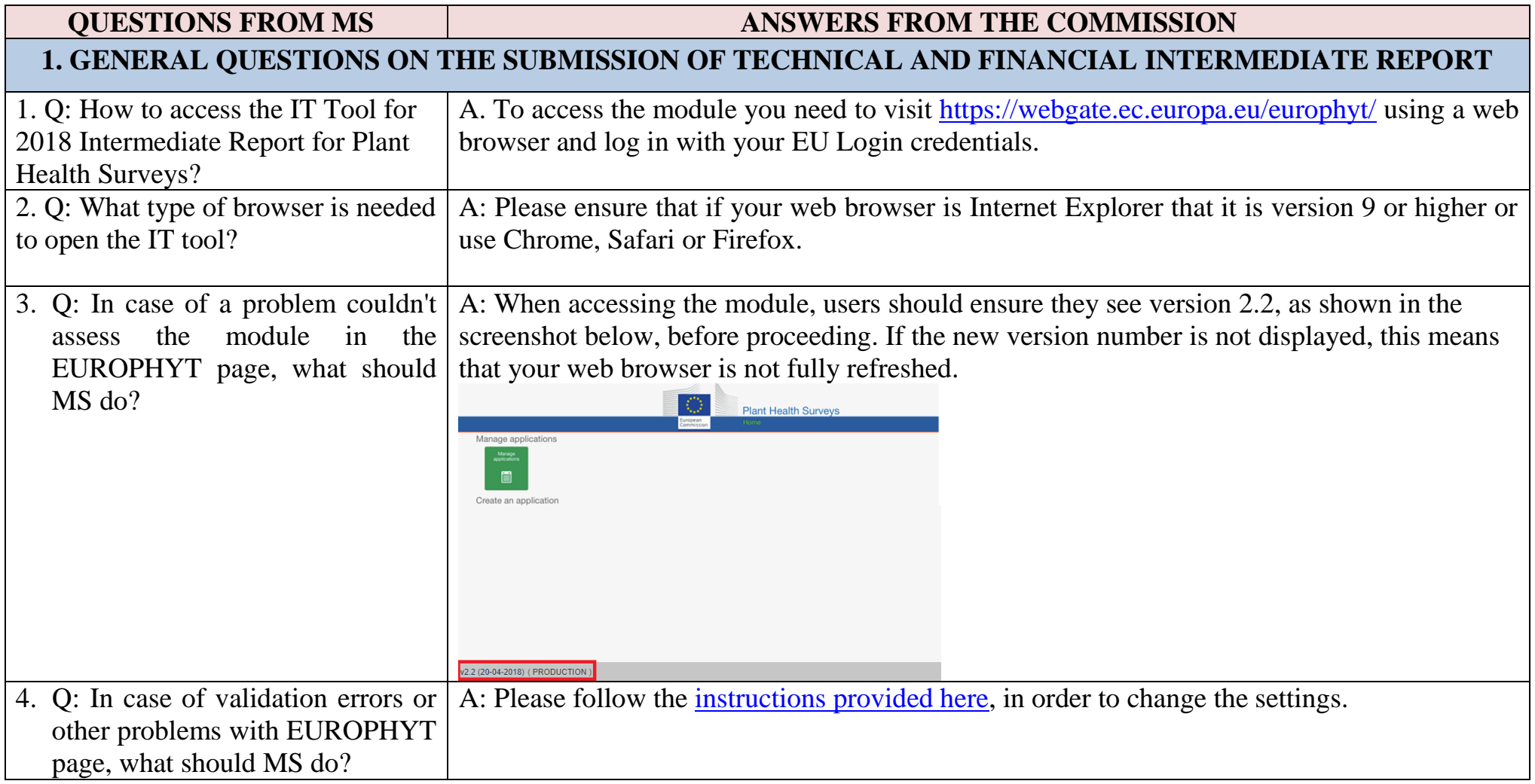

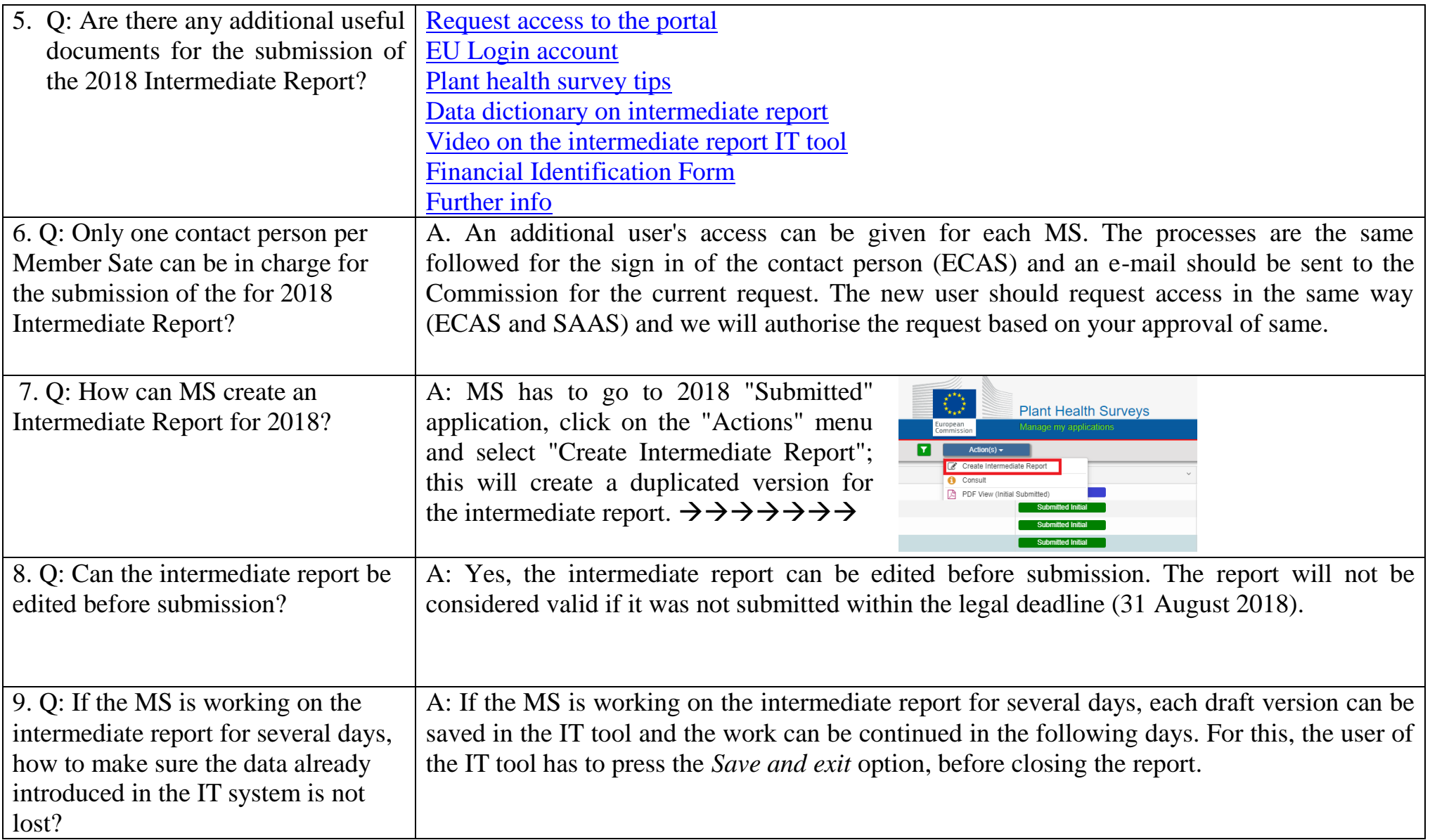

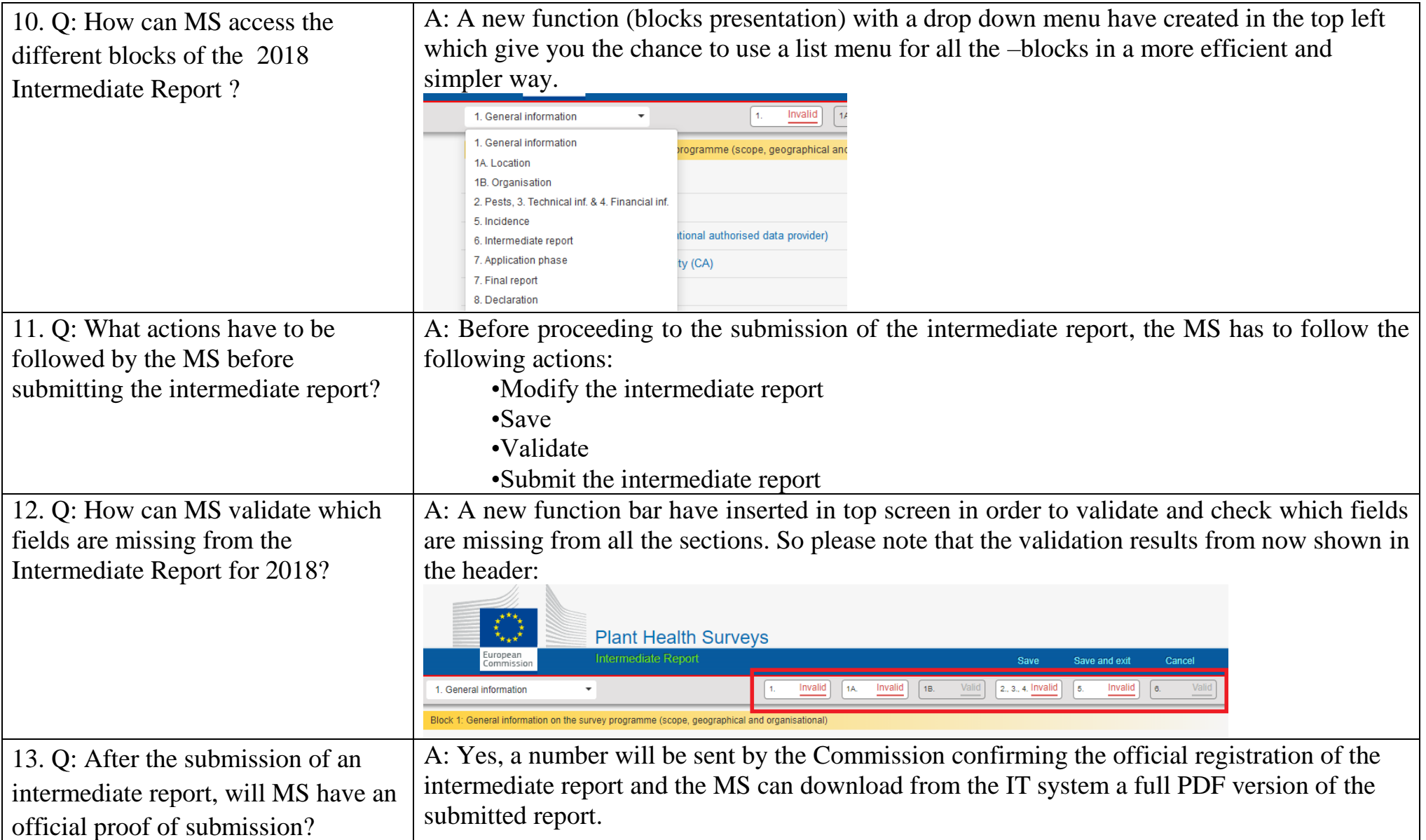

<span id="page-4-0"></span>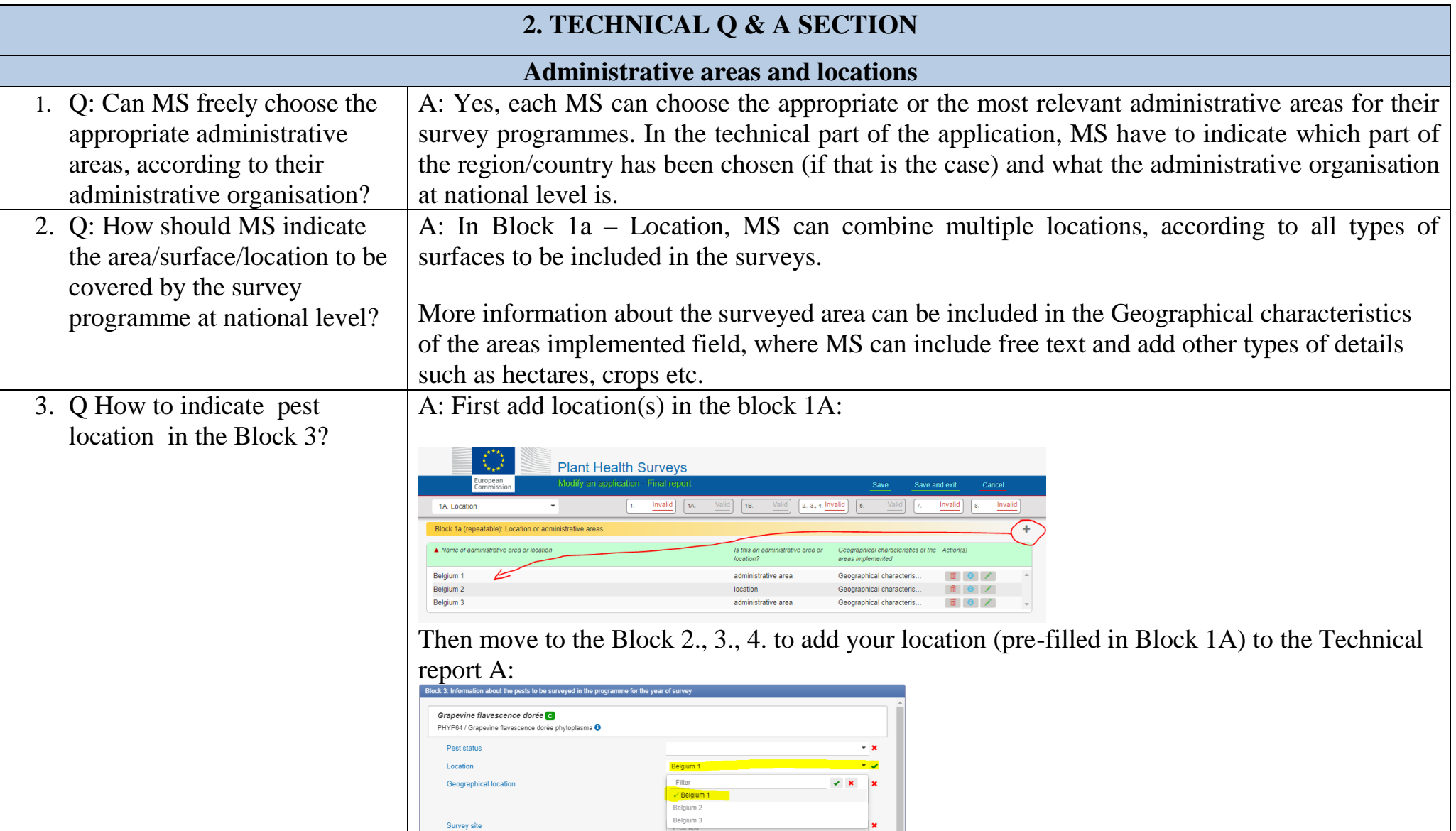

- 4. Q: How to ad survey sites by uploading GPS coordinates from an Excel file?
- 1. Go to Block 1A Location and add new / edit old location.
- 2. Click Location map, then click Upload coordinates:

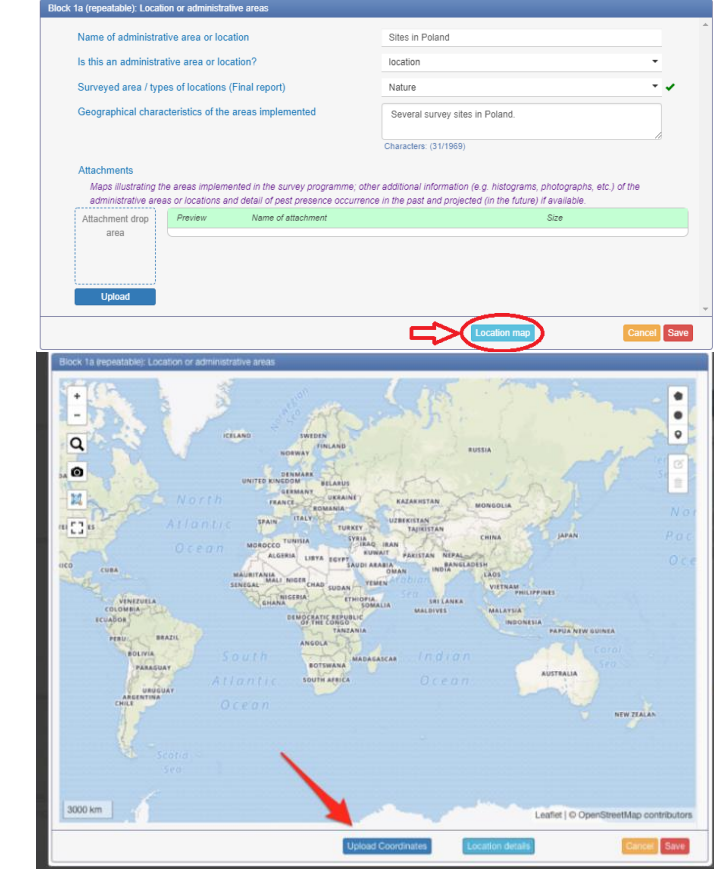

3. Make sure that the GPS coordinates are in digital format, stored in a single cell, separated by a comma (left picture below) and saved as a .csv file. If the proper format is used, the result will be shown as in the picture on the right:

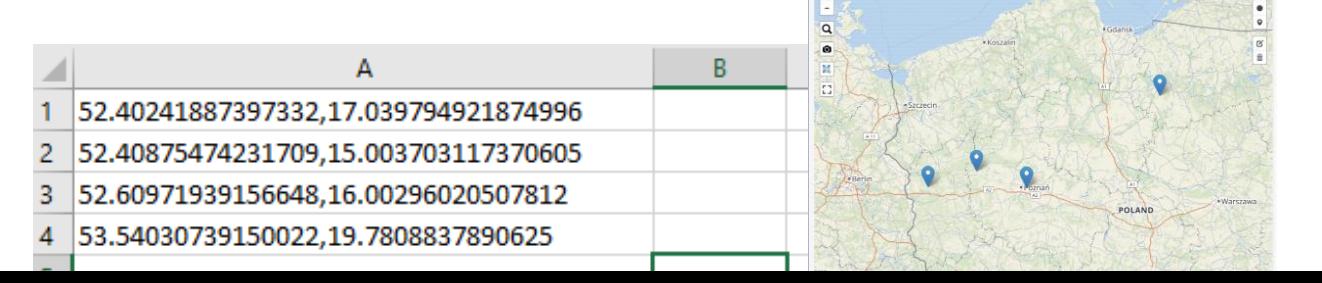

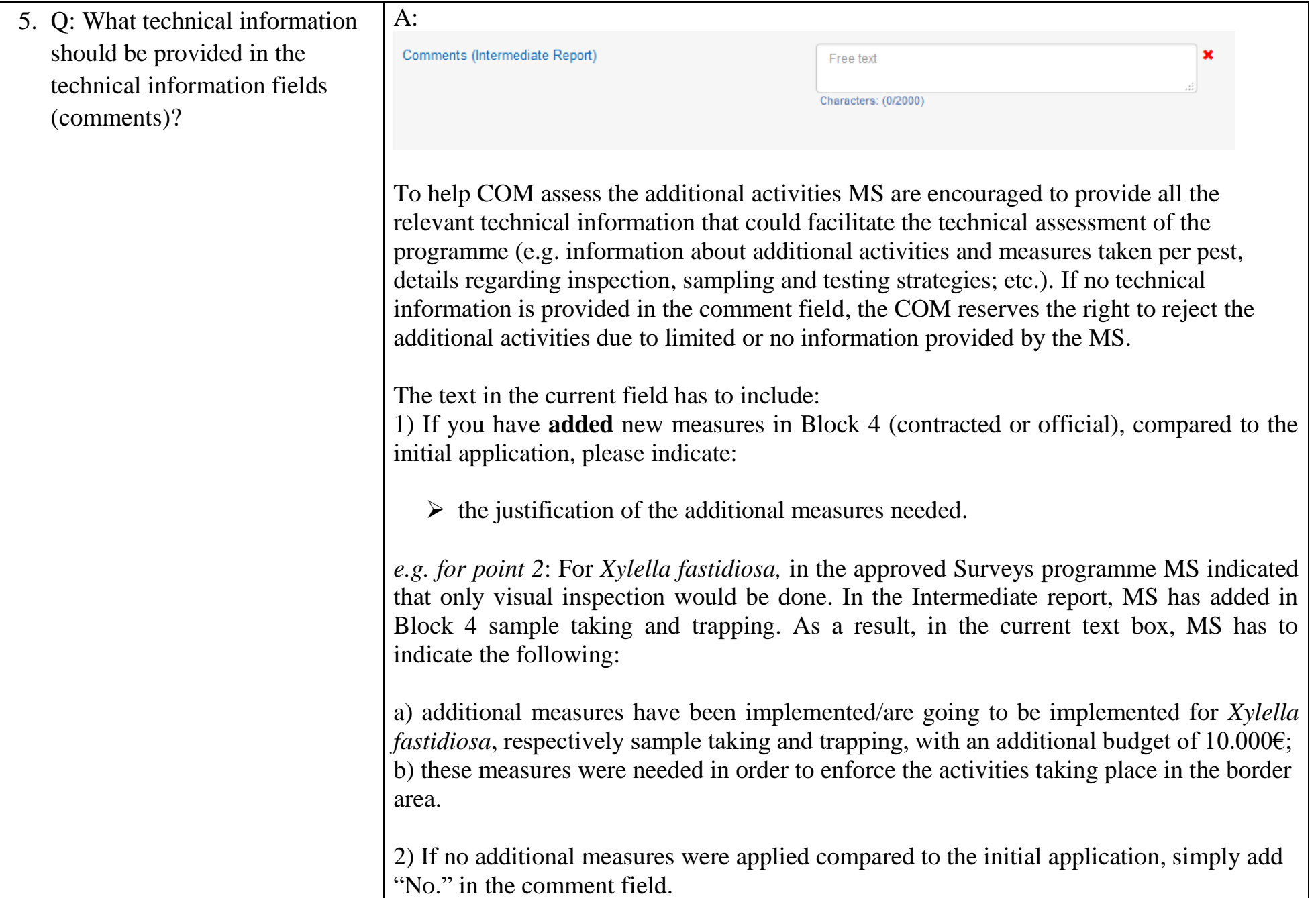

6. Q: In *Block 5 – Pest incidence* the A: Yes, MS applied for the programmes 2016 and 2017 could select the intermediate report data would be pre -filled from MSs data to be prefilled with information from previous years:participated in previous years?

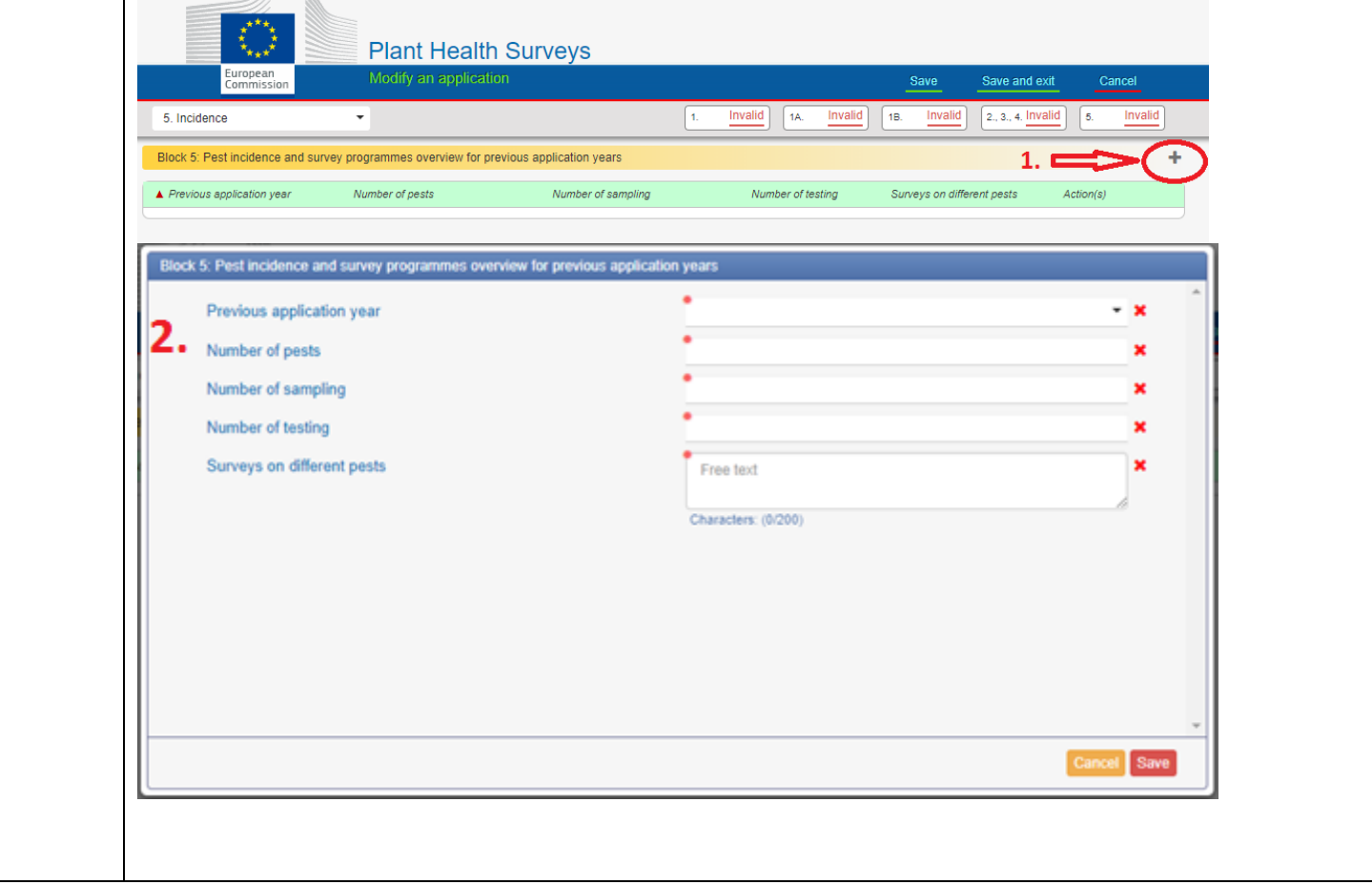

<span id="page-8-0"></span>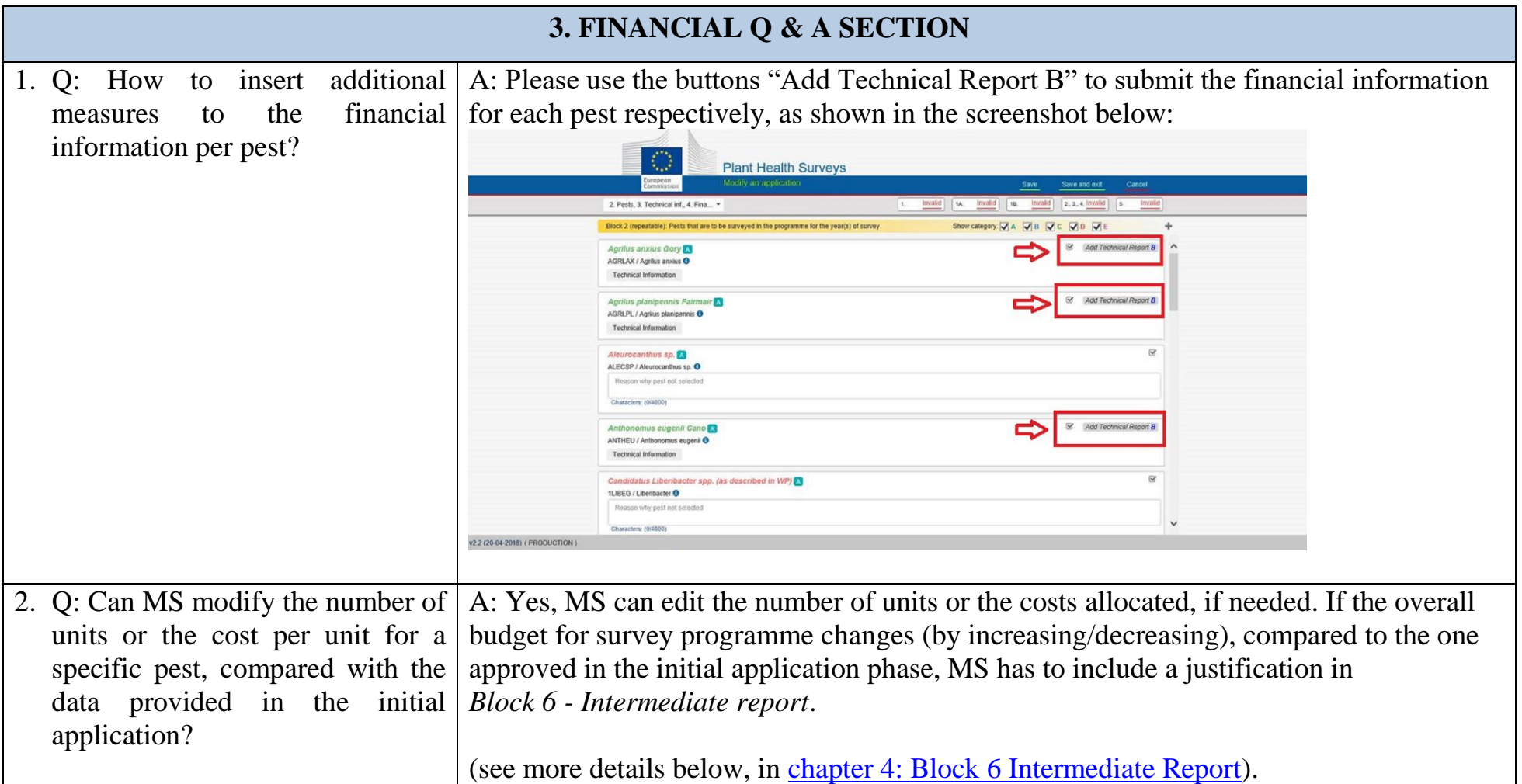

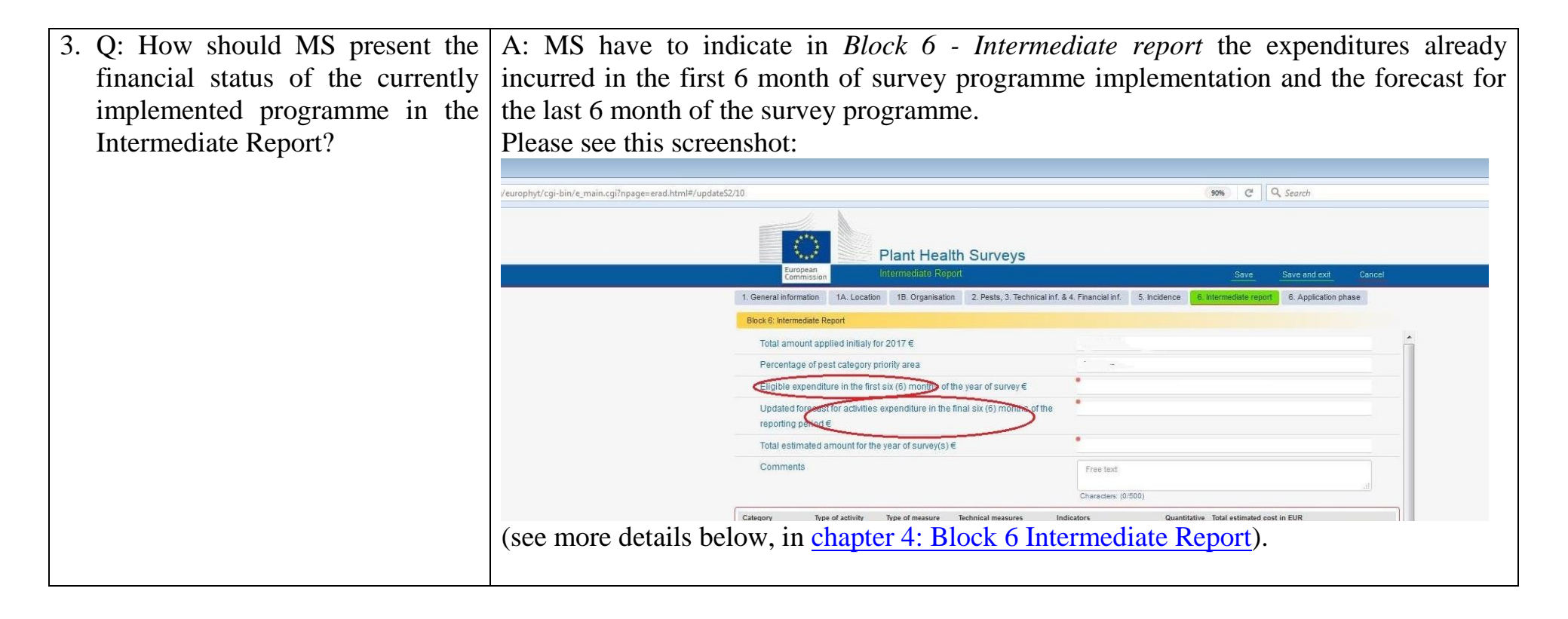

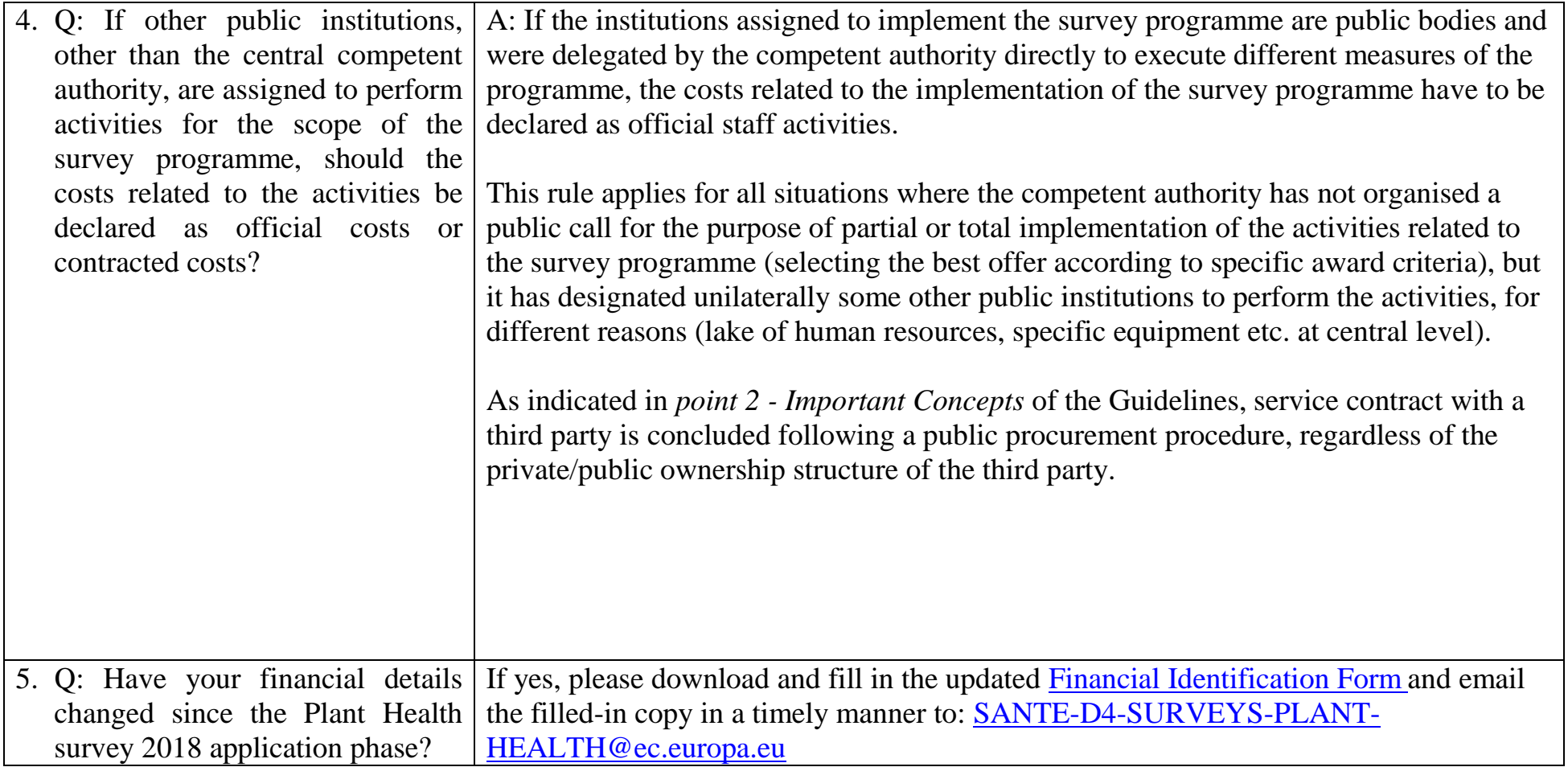

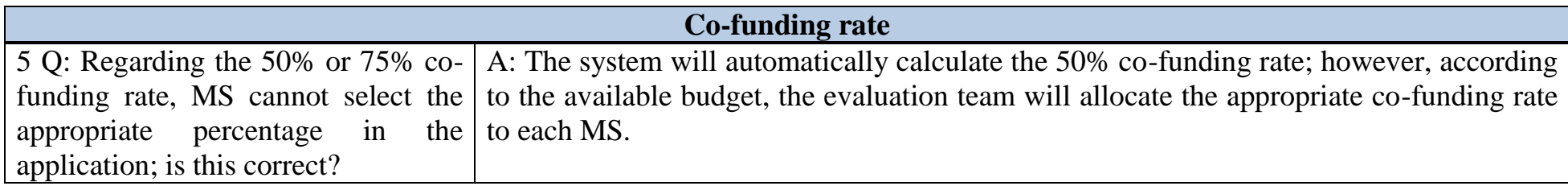

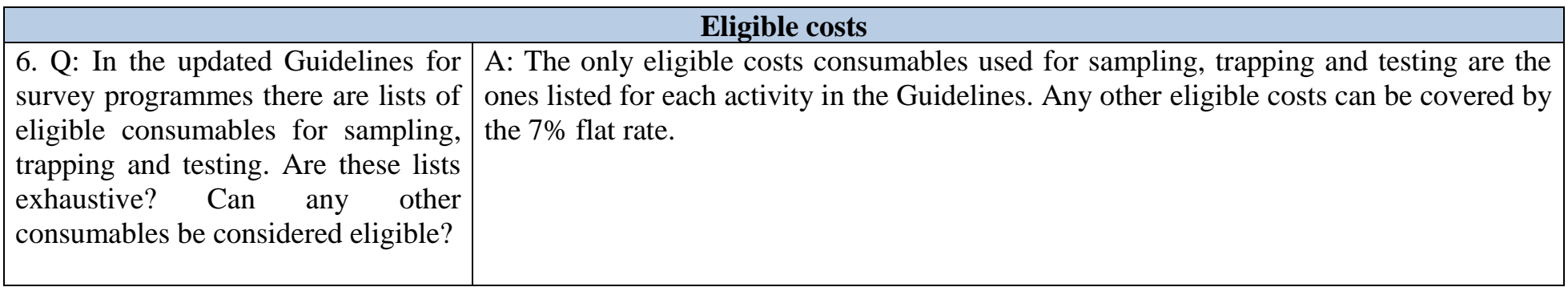

<span id="page-12-0"></span>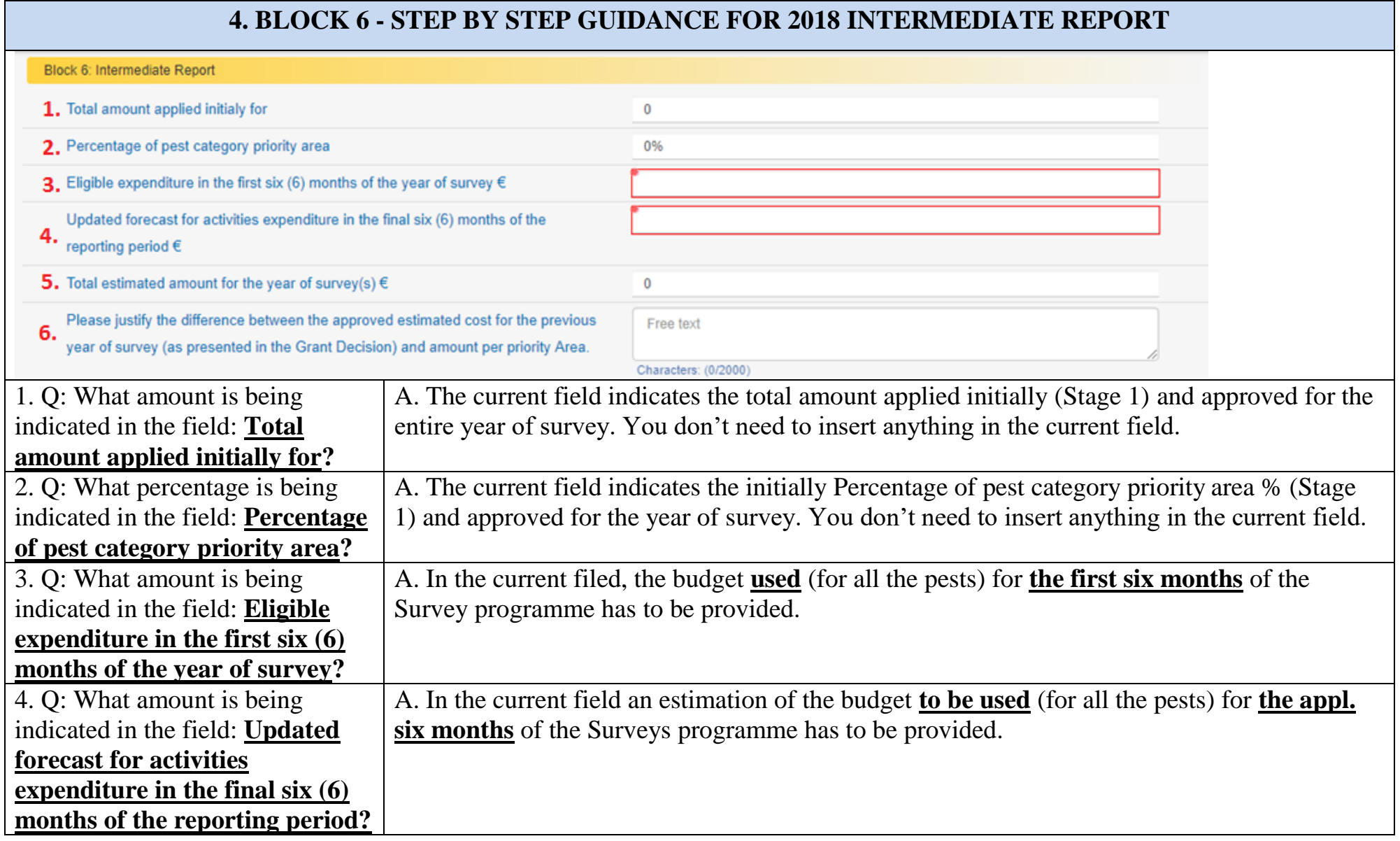

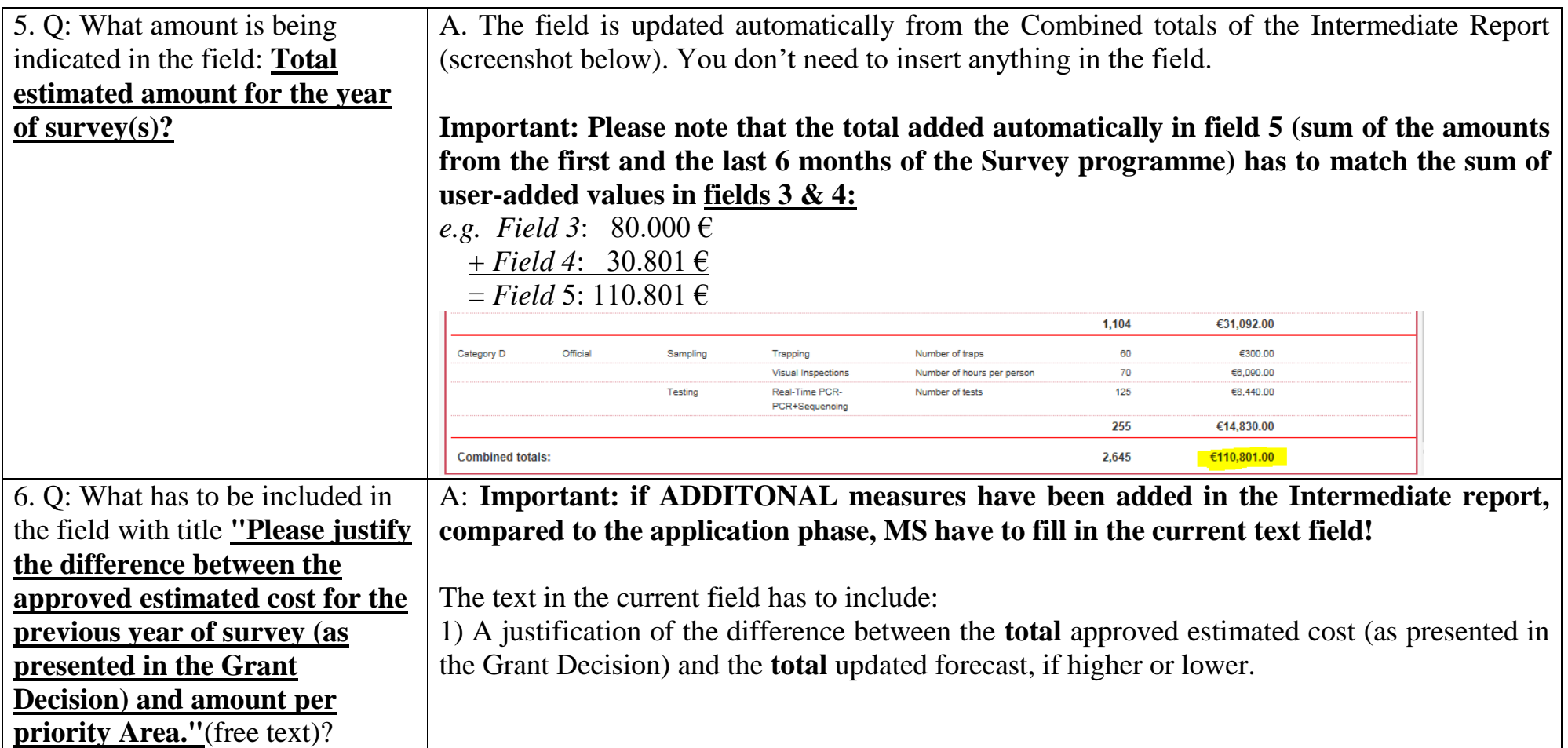